## **大妻Googleアカウントにログインする際の注意事項**

大妻Googleアカウントにログインする際、Googleの検索ページ(https://www.google.co.jp/等)上からはログインできないため、 GoogleフォームやGoogleドライブ、Gmail等の各種サービスのページ、もしくはアプリへ移動してからログインする必要があります。 こちらでは、safariを例にGoogleフォームにアクセスしてから大妻Googleアカウントにアクセスする方法を記載します。

個人で取得したアカウントでログインしている状態、もしくはログインしていない状態で、 個人で取得したアカウントアイコンをタップし、アカウント変更メニューを表示します。

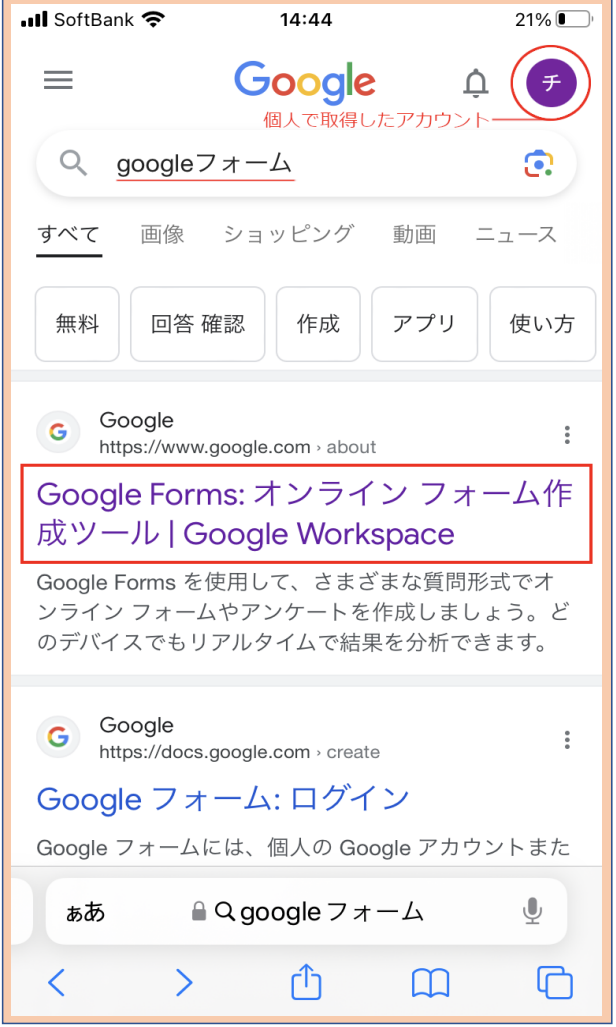

## **1.Googleのサービスにアクセス 2.Googleフォーム上から大妻Googleアカウントにログインする**

「googleフォーム」と検索し、ページにアクセスする。(Gmail等他サービスでも可) オ妻アカウントが既に登録されている場合は大妻のアドレスのアイコンをタップしてください。

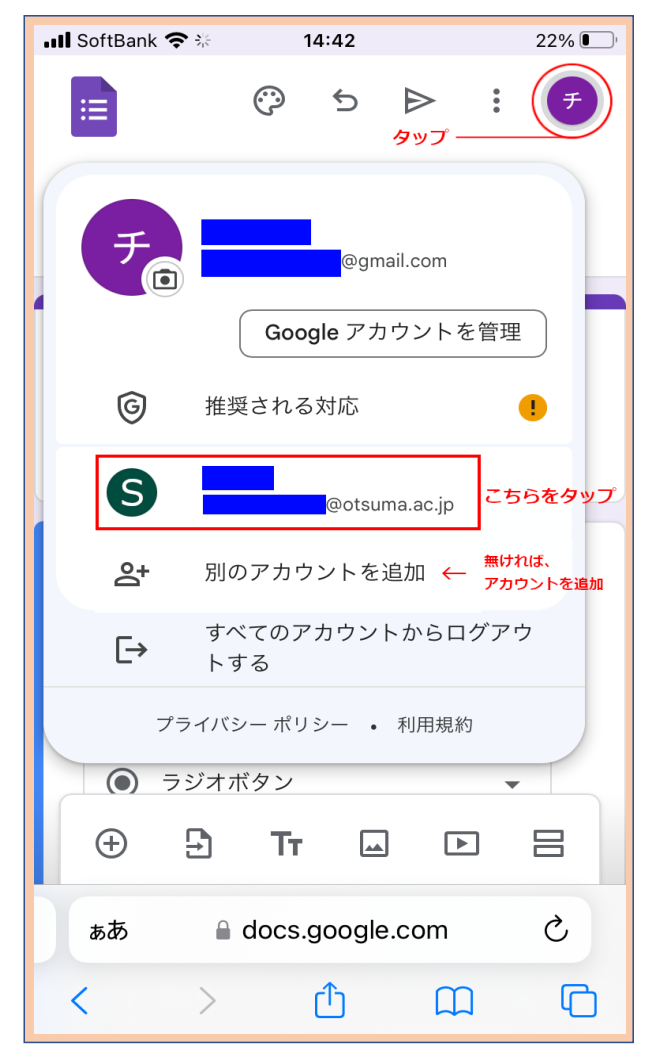